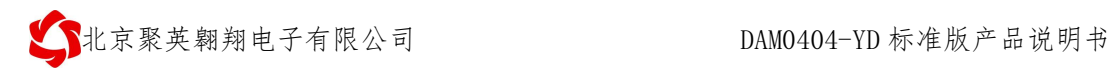

# **DAM0404-YD** 采集控制卡说明书

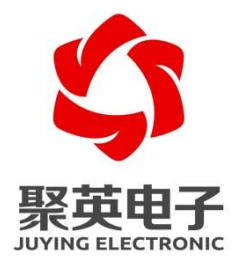

北京聚英翱翔电子有限责任公司 **2015** 年 **06** 月

官网:[www.juyingele.com.cn](http://www.juyingele.com.cn/) 联系电话和 QQ:4008128121

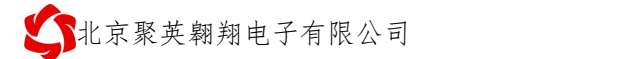

# 目 录

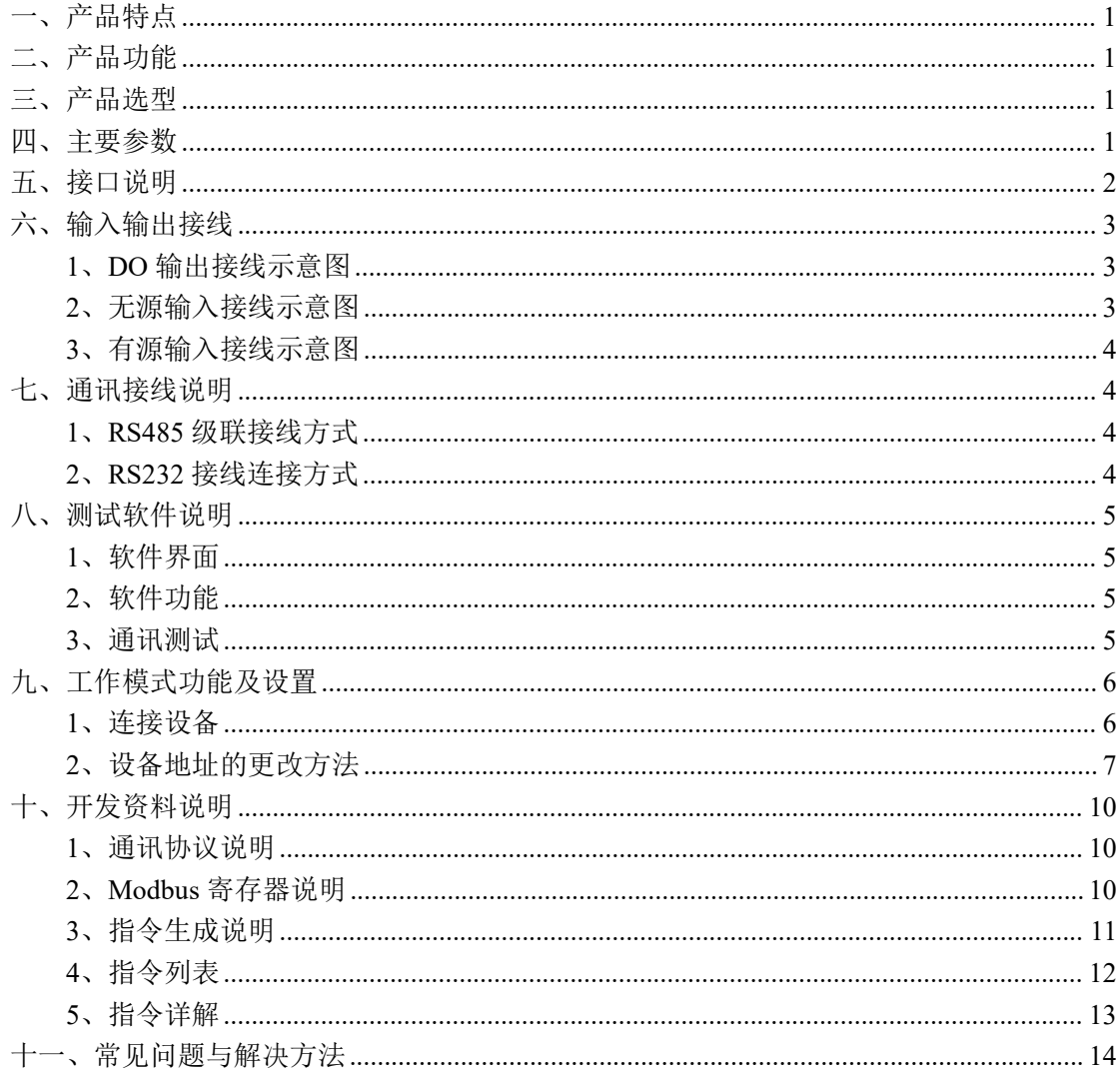

# <span id="page-2-0"></span>一、产品特点

- 供电电压: DC7-30V;
- 4 路隔离光耦输入;
- 4 路开关量输出;
- 通信波特率: 2400,4800,9600,19200,38400 (默认 9600, 可以修改);
- 通信协议:支持标准 modbus RTU 和 modbus ASCII 协议;
- 可以设置 0-255 个设备地址,可以通过软件设置。

# <span id="page-2-1"></span>二、产品功能

- 四路开关量 NPN 三极管 OC 输出;
- 四路光耦隔离输入,可以接无源触点和 DC3.3-24V 电压。

#### <span id="page-2-2"></span>三、产品选型

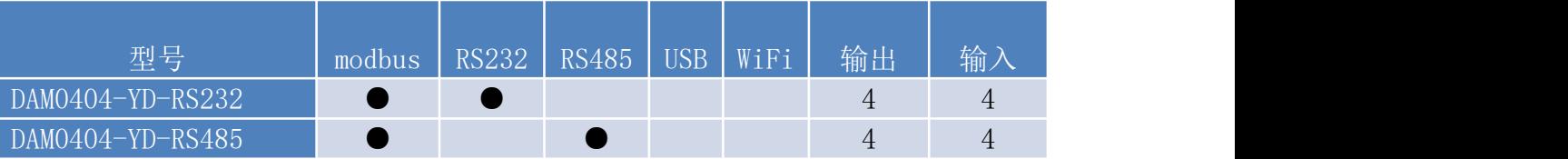

## <span id="page-2-3"></span>四、主要参数

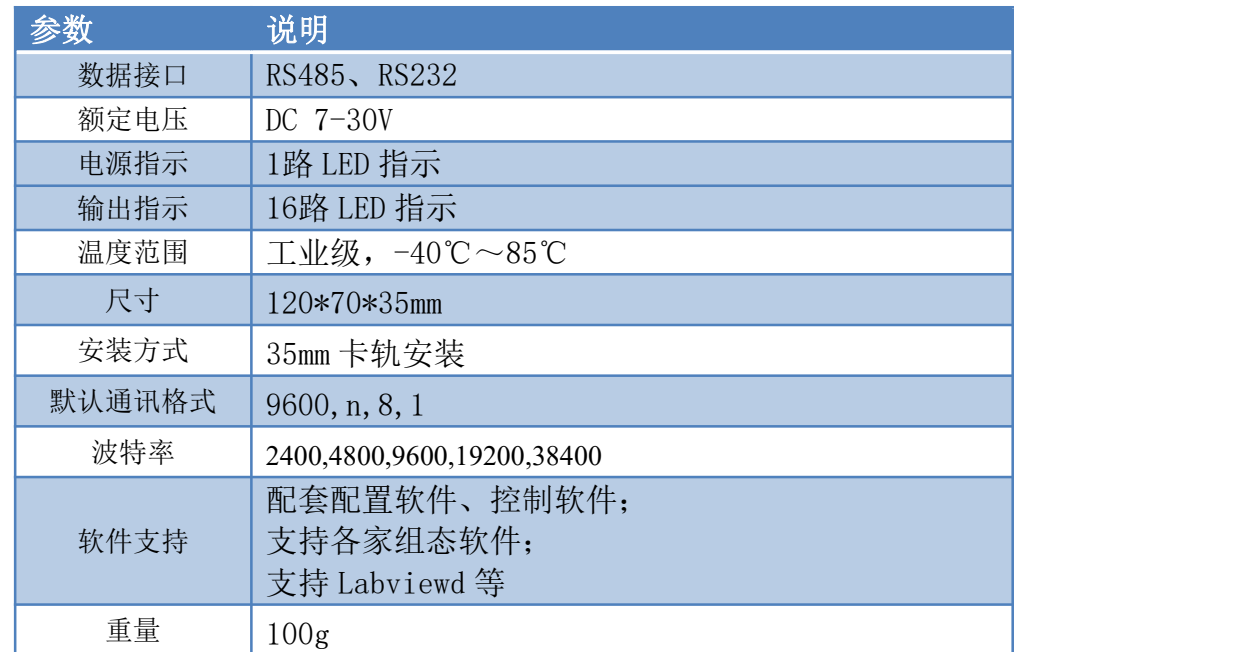

<span id="page-3-0"></span>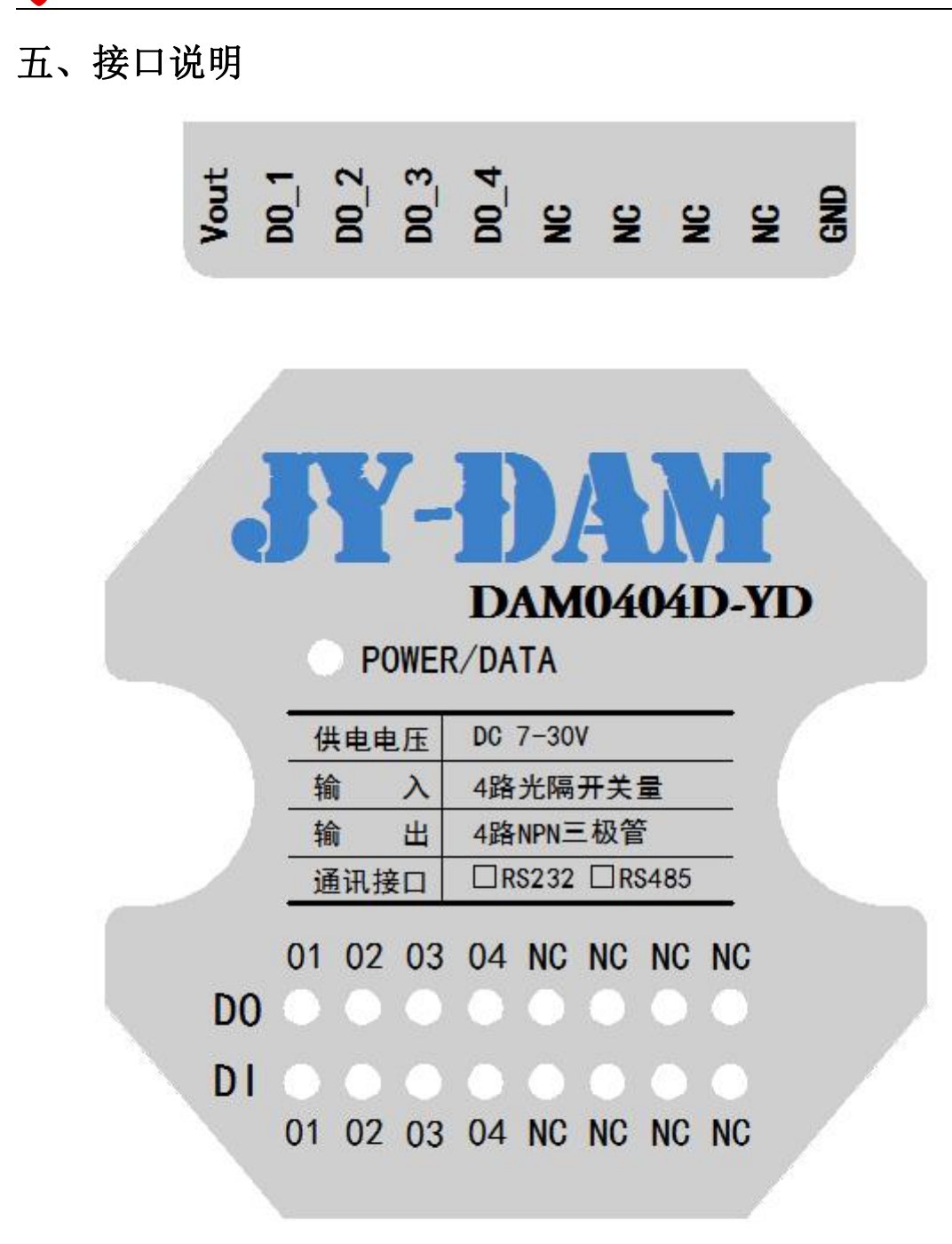

# $\begin{array}{ccc}\n\overline{1} & \overline{1} & \overline{1} & \overline{1} \\
\overline{2} & \overline{3} & \overline{2} & \overline{3} \\
\overline{3} & \overline{4} & \overline{3} & \overline{4} \\
\overline{4} & \overline{5} & \overline{2} & \overline{3} \\
\overline{5} & \overline{5} & \overline{2} & \overline{2} \\
\overline{6} & \overline{6} & \overline{2} & \overline{2} \\
\overline{7} & \overline{1} & \overline{1} & \overline{2} \\
\overline{8} & \overline{1} & \over$

VIN 为供电电源正极,GND 为供电电源负极。

# <span id="page-4-0"></span>六、输入输出接线

## <span id="page-4-1"></span>**1**、**DO** 输出接线示意图

#### DAM0808-YD模块

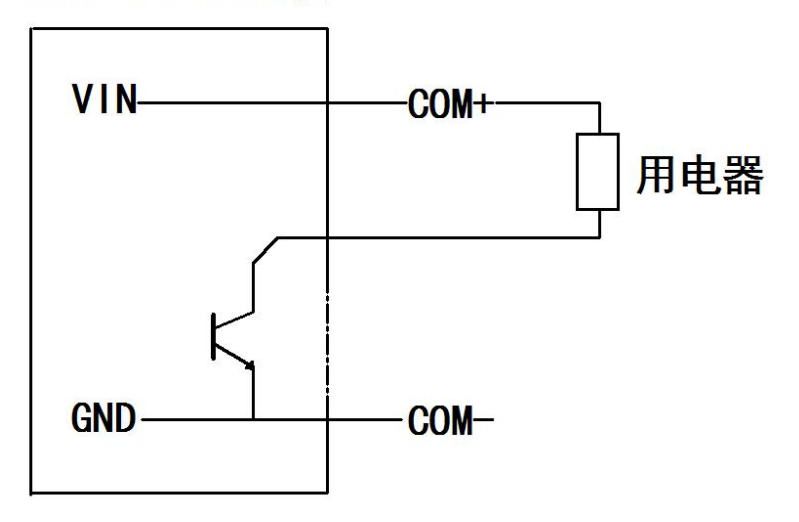

#### <span id="page-4-2"></span>**2**、无源输入接线示意图

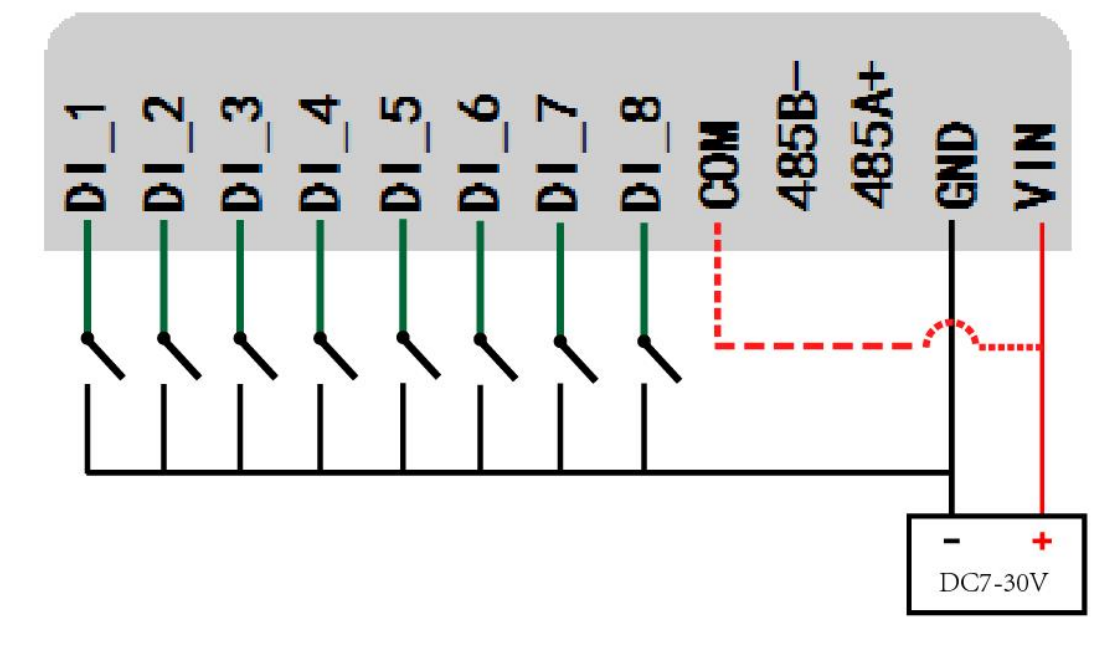

注: COM 端与 VIN 可以在设备内连接, 购买时需说明。

#### <span id="page-5-0"></span>**3**、有源输入接线示意图

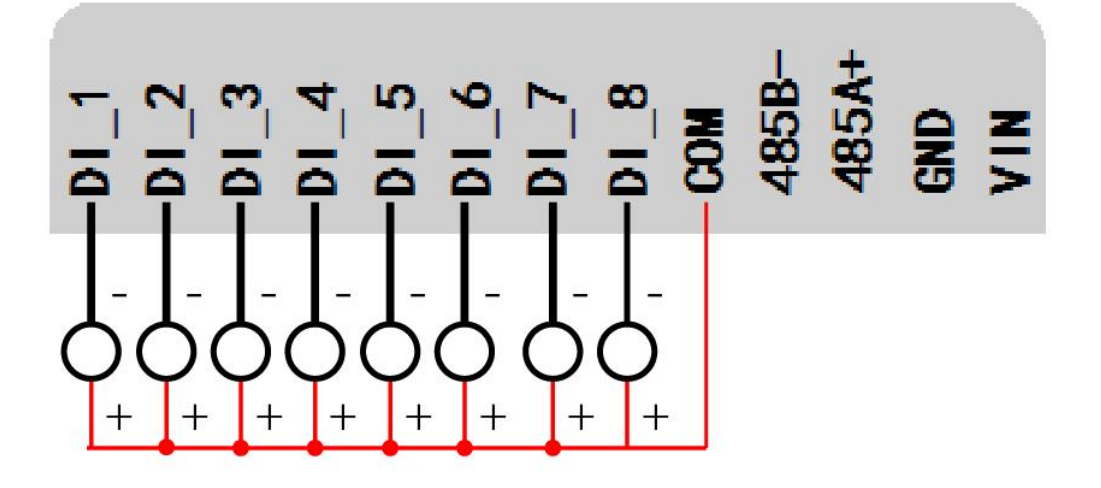

- <span id="page-5-1"></span>七、通讯接线说明
- <span id="page-5-2"></span>**1**、**RS485** 级联接线方式

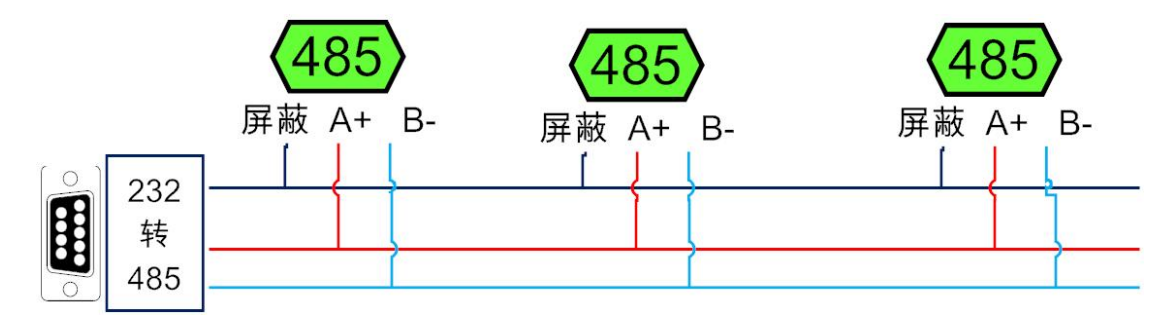

<span id="page-5-3"></span>**2**、**RS232** 接线连接方式

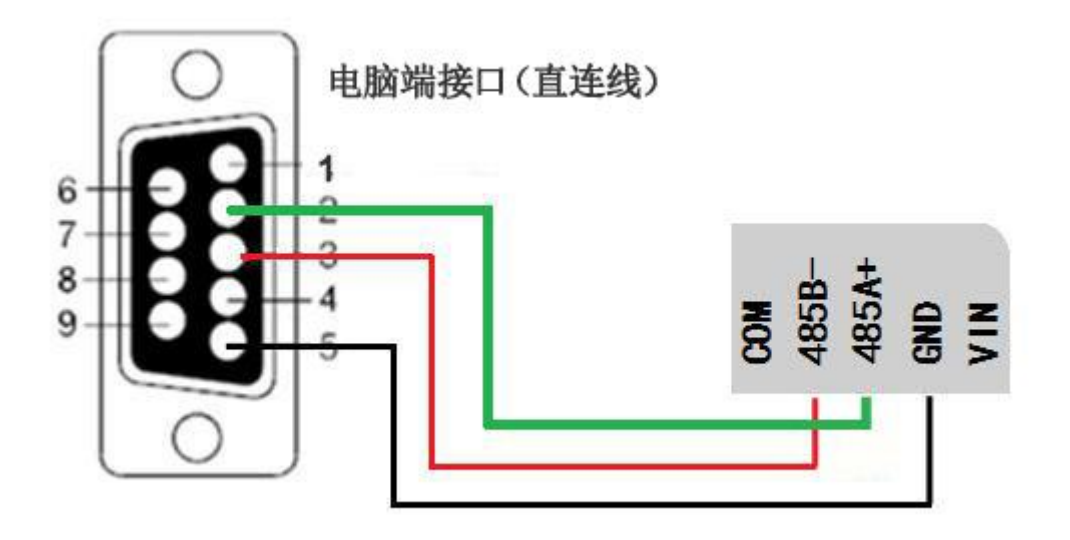

# <span id="page-6-0"></span>八、测试软件说明

# <span id="page-6-1"></span>**1**、软件界面

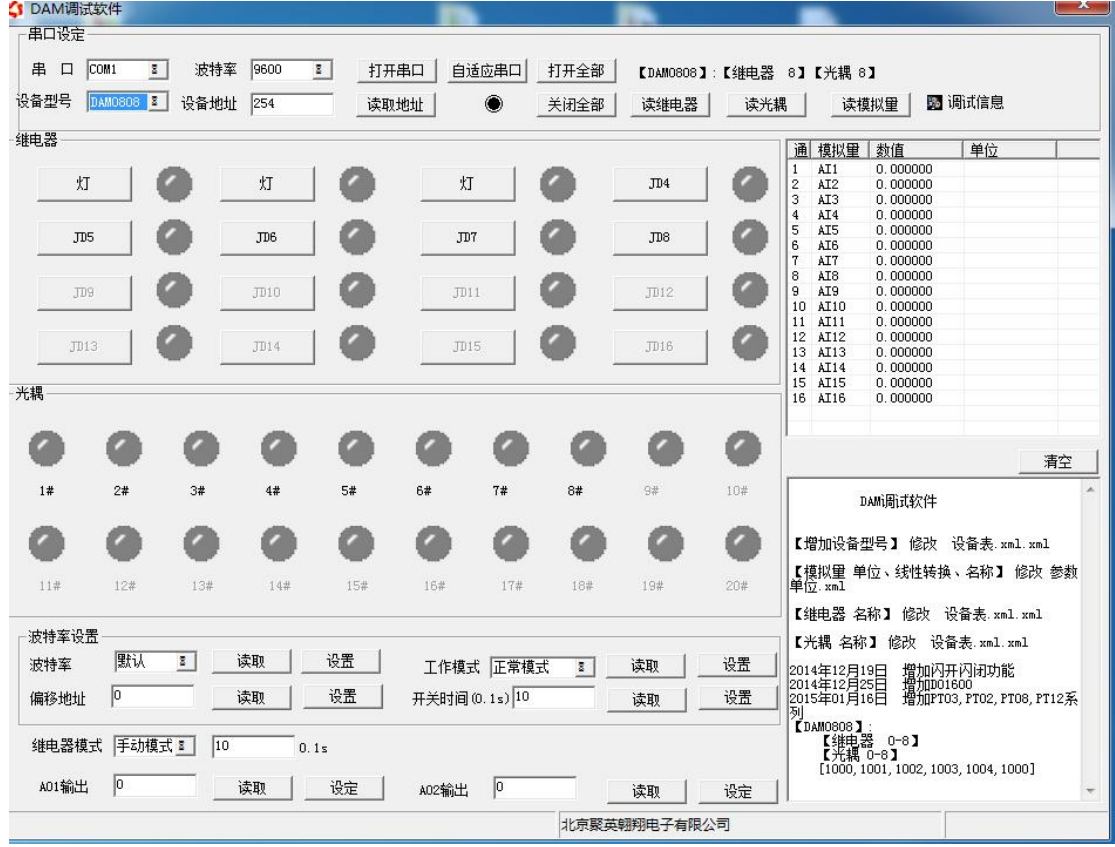

## <span id="page-6-2"></span>**2**、软件功能

- 开关量状态查询
- 调试信息查询
- 偏移地址的设定

## <span id="page-6-3"></span>**3**、通讯测试

- 1 选择设备当前串口号,打开串口;
- 2 选择对应的产品型号;
- 3 设备地址修改为 254,点击"读取地址",软件底部提示"读取成功",读到的设备地址 为"0",软件右下方的发送和指令正确,则说明设备与电脑通讯成功。

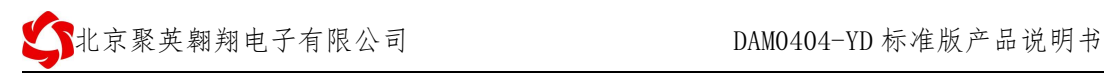

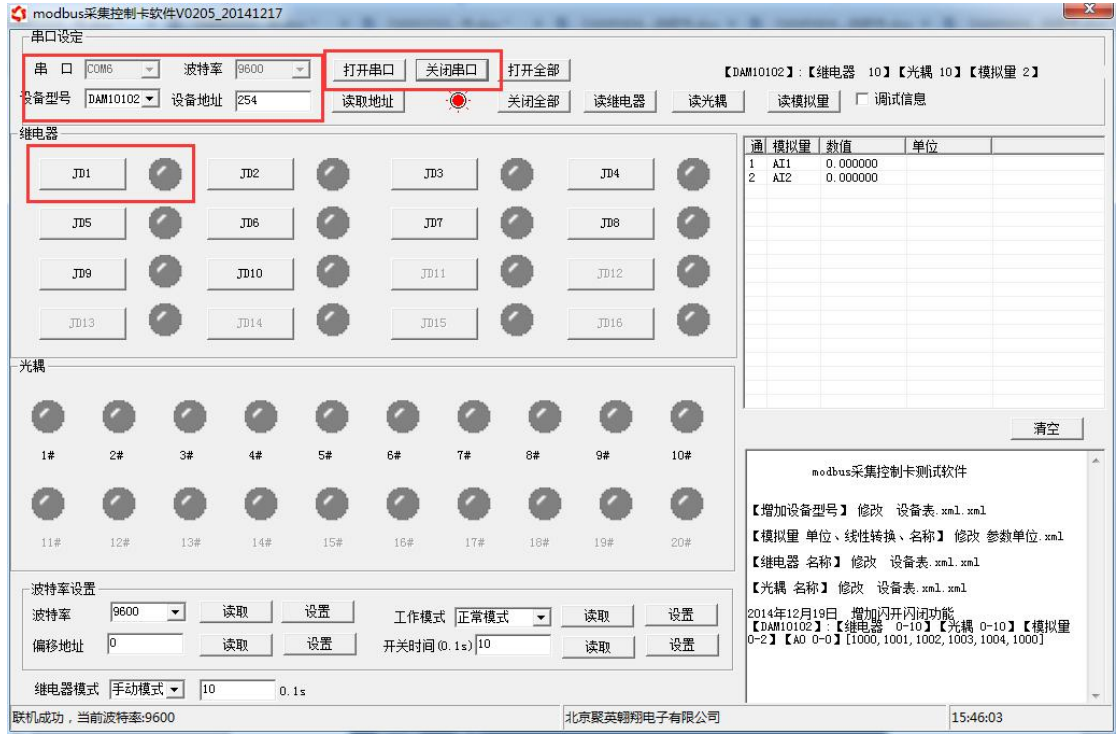

## <span id="page-7-0"></span>九、工作模式功能及设置

#### <span id="page-7-1"></span>**1**、连接设备

打开"聚英翱翔 DAM 调试软件";串口设定栏:串口选择您电脑对应 COM 口,波特率选择设备默认波特率(9600)(未自己设置过波特率前),设备地址填 写"254"(254 为设备的广播地址),设备型号选择相对应型号,设置好以上设 备的 4 个参数后点击打开串口,点击继电器按钮"**JD1**"若继电器反应则连接成 功。

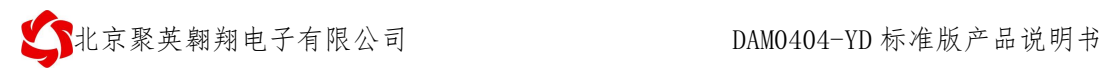

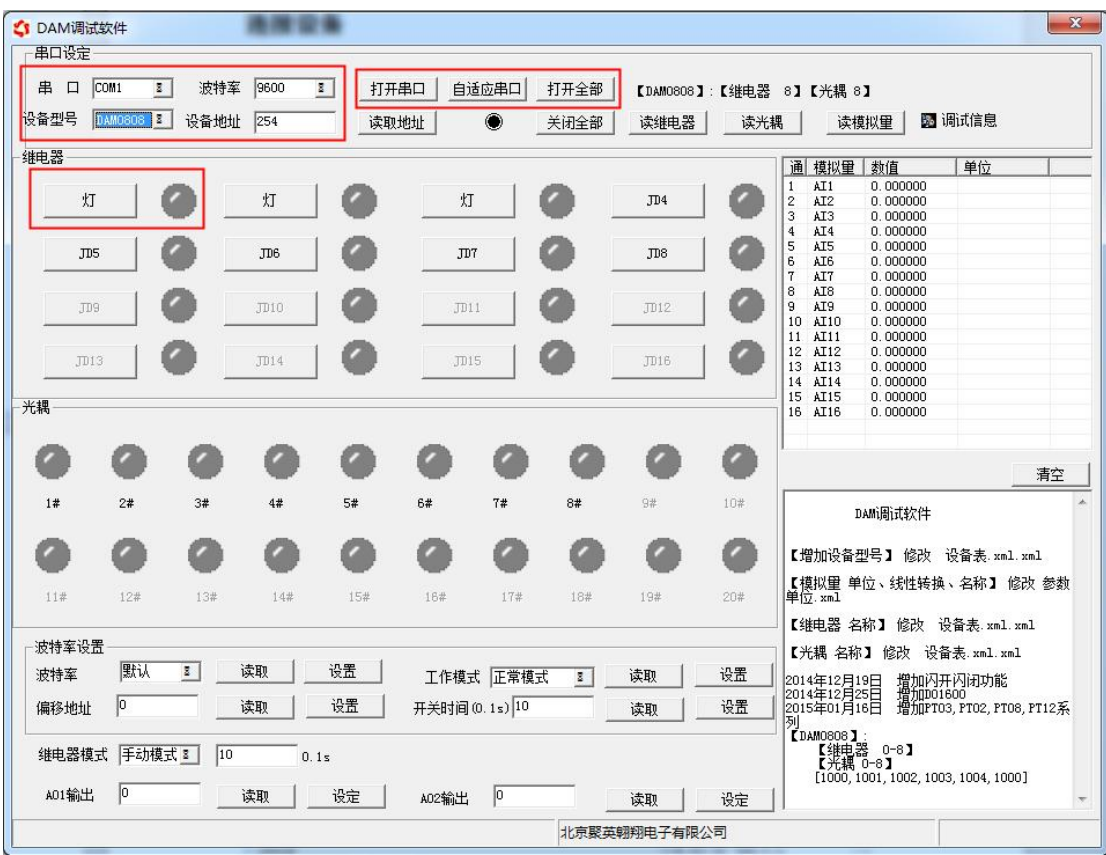

<span id="page-8-0"></span>**2**、设备地址的更改方法

**2.1**、设备地址的介绍

#### 本设备是没有拨码开关的设备,所以设备地址 *=* 偏移地址。

#### **2.2**、设备地址的读取

点击软件上方"读取地址"

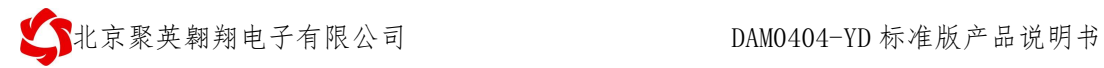

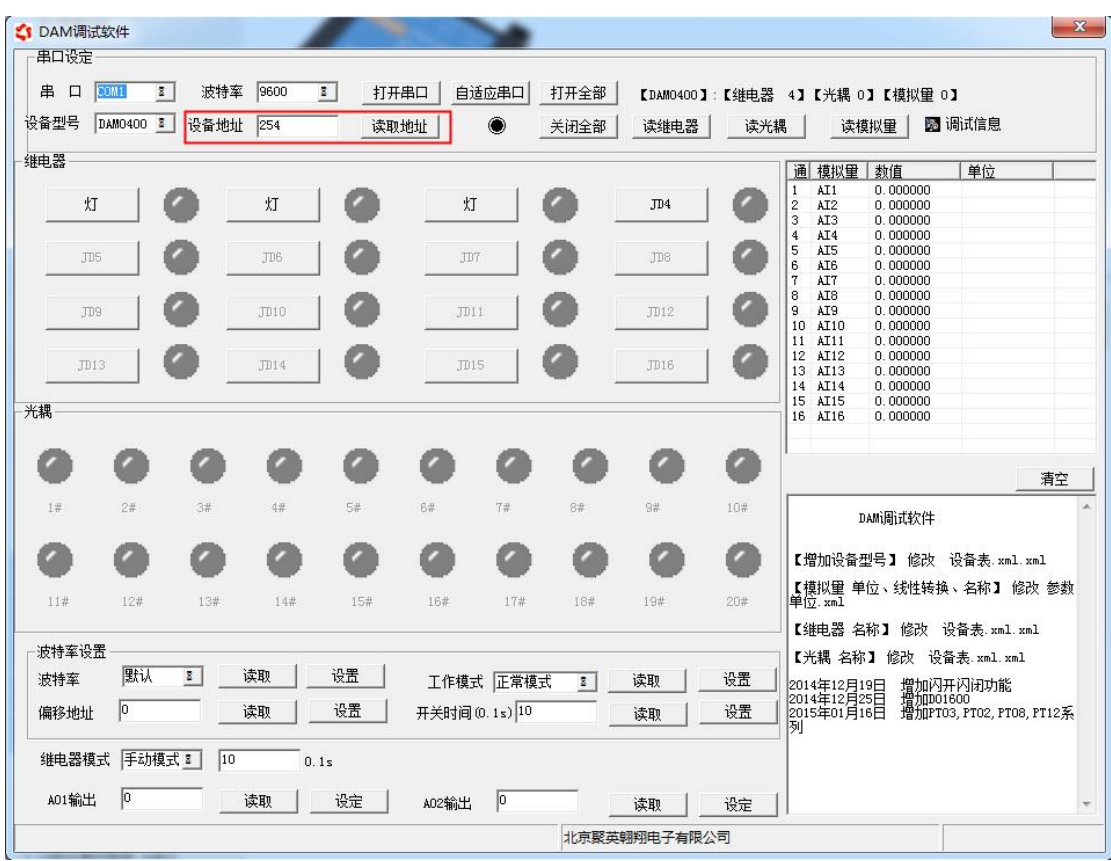

#### **2.3**、偏移地址的设定与读取

点击软件下方偏移地址后边的"读取"或"设置"来对设备的偏移地址进行 读取或设置。

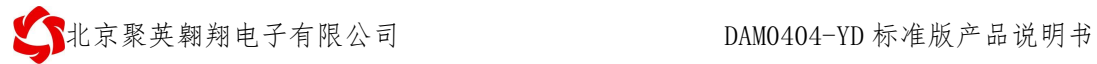

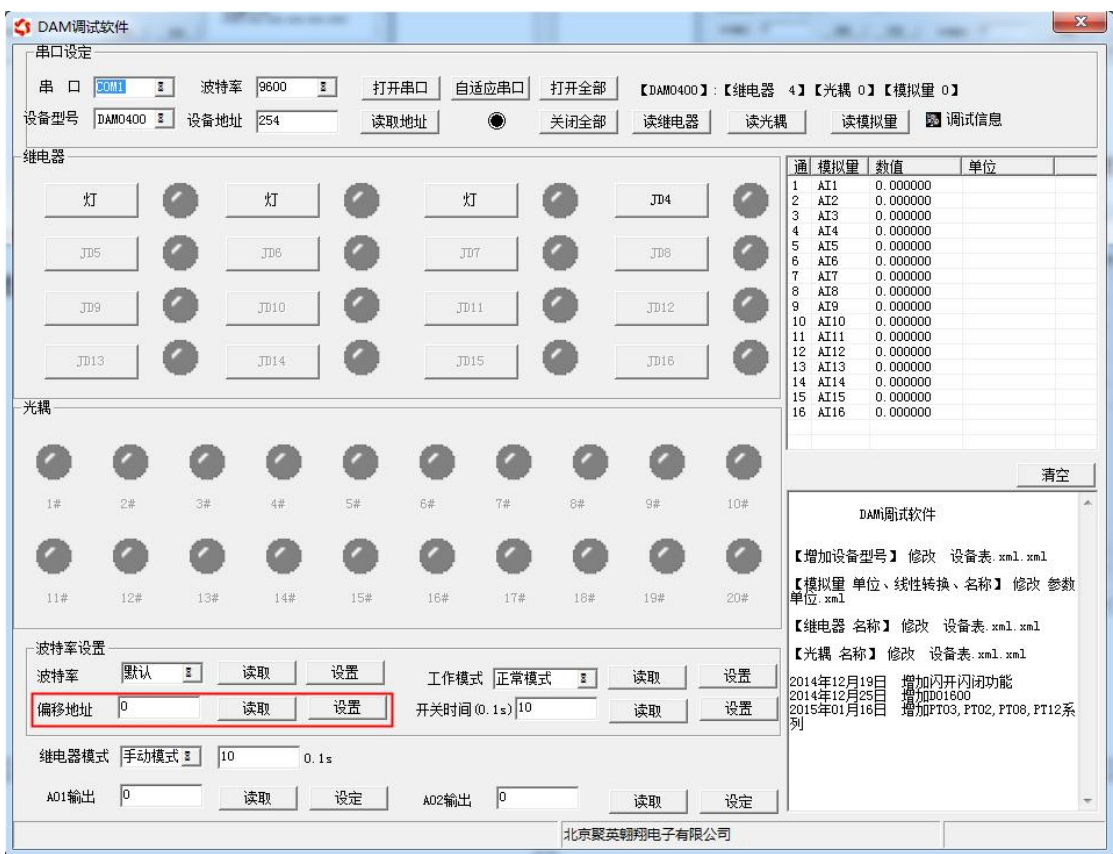

## **2.4**、波特率的读取与设置

点击下方波特率设置栏的"读取"和"设置"就可以分别读取和设置波特率 和地址,操作后需要重启设备和修改电脑串口设置。

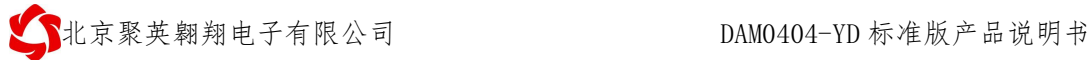

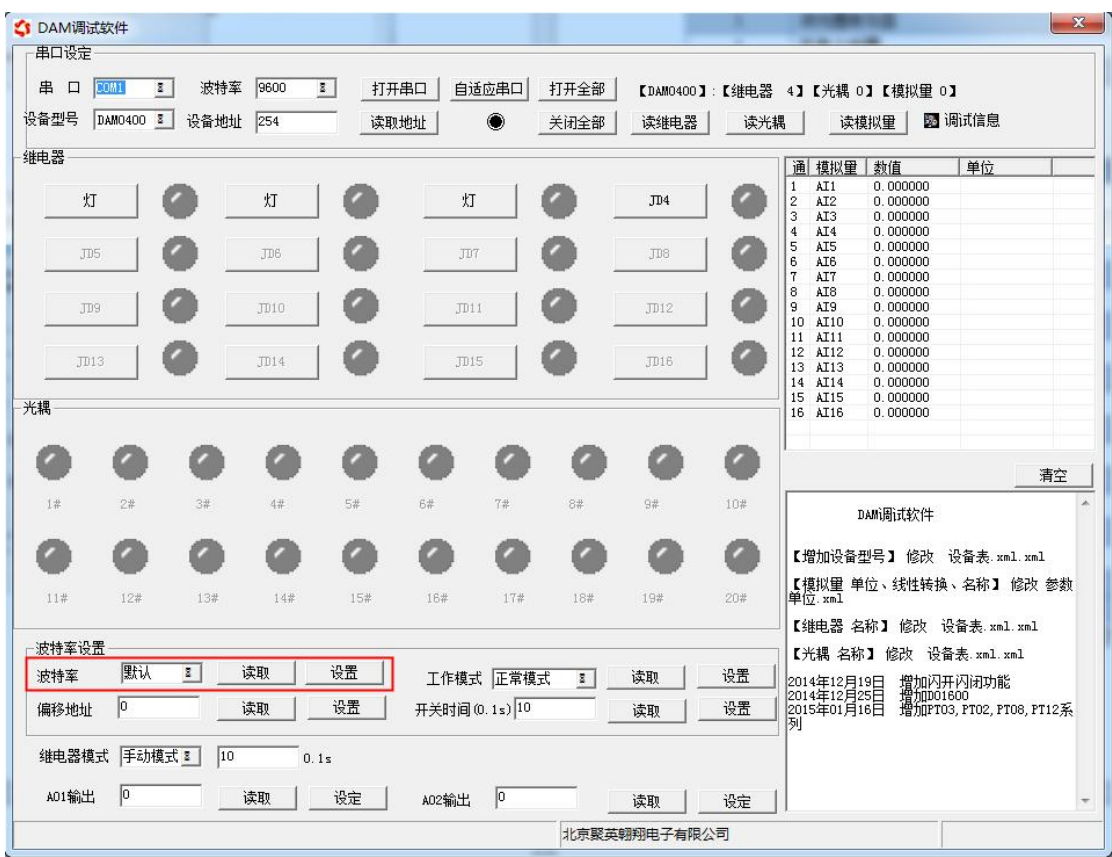

# <span id="page-11-0"></span>十、开发资料说明

## <span id="page-11-1"></span>**1**、通讯协议说明

本产品支持标准 modbus 指令,有关详细的指令生成与解析方式,可根据本 文中的寄存器表结合参考《MODBUS 协议中文版》 即可。

Modbus 协议中文版下载地址:

http://www.juyingele.com.cn/software/software/Modbus POLL 软件及使用教程.rar 本产品支持 modbus RTU 格式。

#### <span id="page-11-2"></span>**2**、**Modbus** 寄存器说明

本控制卡主要为线圈寄存器,主要支持以下指令码:1、5、15

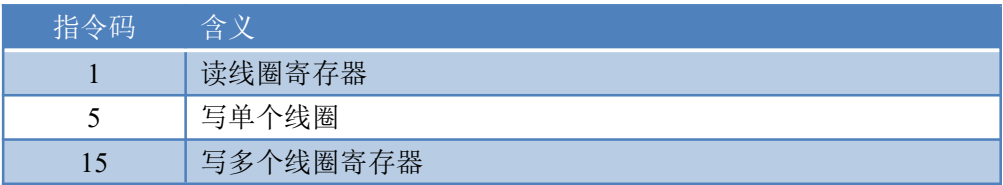

线圈寄存器地址表:

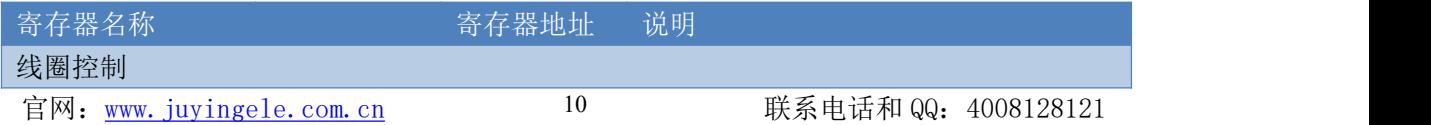

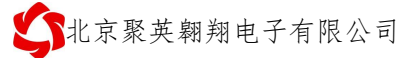

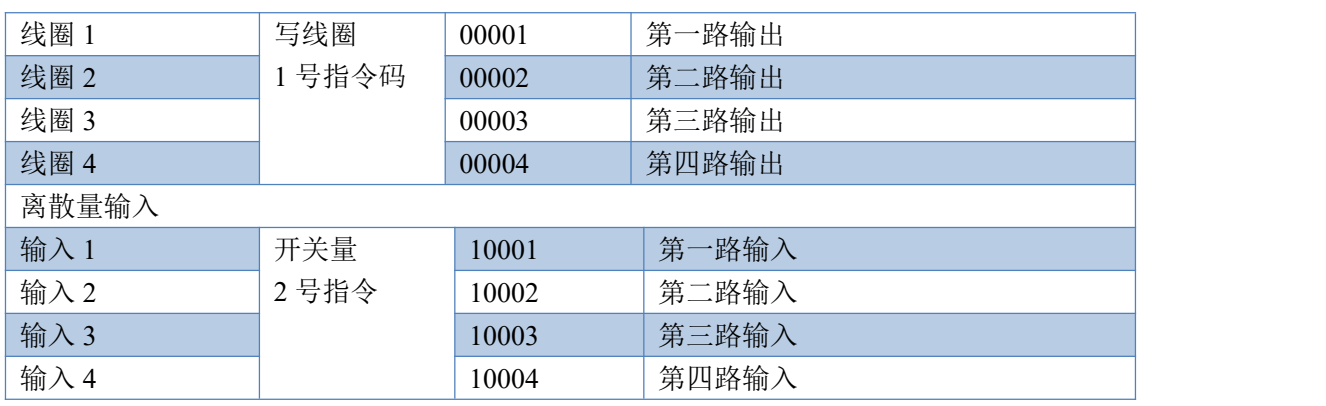

#### 备注:

①:Modbus 设备指令支持下列 Modbus 地址:

00001 至 09999 是离散输出(线圈)

10001 至 19999 是离散输入(触点)

30001 至 39999 是输入寄存器(通常是模拟量输入)

40001 至 49999 是保持寄存器(通常存储设备配置信息)

采用 5 位码格式,第一个字符决定寄存器类型,其余 4 个字符代表地址。地址 1 从 0 开始, 如 00001 对应 0000。

②:波特率数值对应表

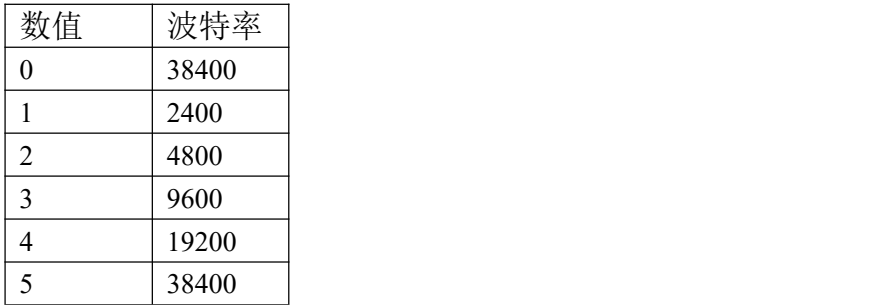

③:继电器状态,通过 30002 地址可以查询,也可以通过 00001---00002 地址来查询,但控 制只能使用 00001---00002 地址。

30002 地址数据长度为 16bit。最多可表示 16 个继电器。

对应结果如下:

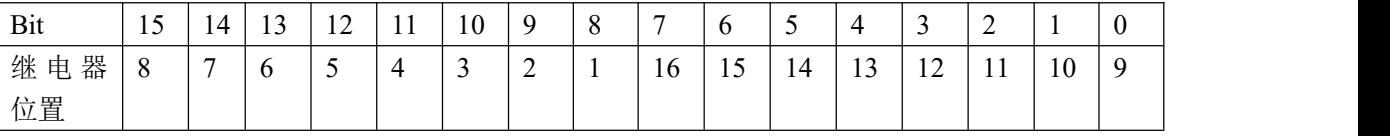

即 寄存器 30009 数据 的 bit8 与寄存器 00001 的数据一样。

同理:光耦输入也是如此。寄存器 30003 的 bit8、bit9 与寄存器 10001、10002 都对应到指 定的硬件上。

寄存器地址按照 PLC 命名规则, 真实地址为去掉最高位, 然后减一。

参考资料: <http://hi.baidu.com/anyili001/item/573454e6539f60afc10d75c9>

#### <span id="page-12-0"></span>**3**、指令生成说明

应用举例及其说明:本机地址除了拨码开关地址之外,还有默认的 254 为广 播地址。当总线上只有一个设备时,无需关心拨码开关地址,直接使用 254 地址 即可,当总线上有多个设备时通过拨码开关选择为不同地址,发送控制指令时通 过地址区别。

注意:RS485 总线可以挂载多个设备。 指令可通过"聚英翱翔 DAM 系列配置软件", 的调试信息来获取。 ■ modbus采集控制卡软件V0300\_20150101 串口设定 串 口 COM7 | v | 波特率 | 9600 | v | 关闭串口 | 关闭串口 | 打开全部 | 【DAM0404A】:【继电器 4】【光耦 4】【模拟量 0】 设备型号 DAM0404A ▼ 设备地址 254 读取地址  $\ddot{\bullet}$ 关闭全部 | 读维电器 | 读光耦 | 读模拟量 | ▽ 调试信息 维电器 通 模拟量 教值 单位  $\begin{array}{r@{\hspace{0.1cm}}l} \text{1} & \text{1} & \text{1} & \text{1} \\ \text{2} & \text{3} & \text{2} & \text{3} \\ \text{3} & \text{4} & \text{3} & \text{4} \\ \text{4} & \text{5} & \text{5} & \text{5} \\ \text{5} & \text{6} & \text{7} & \text{8} \\ \text{6} & \text{7} & \text{8} & \text{8} \\ \text{7} & \text{8} & \text{8} & \text{1} \\ \text{8} & \text{9} & \text{1} & \text{1} \\ \text{1} & \text{1$  $\begin{array}{r} 0.000000 \\ 0.000000 \\ 0.000000 \\ 0.000000 \\ 0.000000 \\ 0.000000 \\ 0.000000 \\ 0.000000 \\ 0.000000 \\ 0.000000 \\ 0.000000 \\ 0.000000 \\ 0.000000 \\ 0.000000 \\ 0.000000 \\ 0.000000 \\ \end{array}$  $\rm{J}D1$ C  $JD2$ ø  $JD3$ o  $\rm J D4$ C O C C  $J\overline{D}$ C  $_{\rm JDS}$  $\overline{\rm J} \overline{\rm J} \overline{\rm J}$  $_{\rm JB6}$  $\bullet$  $\bullet$ a Ø JD9  $\overline{J}$  $JDI1$  $J12$ Ø Ø Ø Ø  $J<sub>D14</sub>$  $J<sub>D15</sub>$  $J16$  $m13$ 光耦 ø C O C Ø C O 清空 |  $4#$  $5#$  $6#$  $\tau\#$  $\rm ^{83}$  $10*$ 擦收:FE 01 01 00 61 9C<br>读取DO<br>发放:FE 01 00 00 00 04 29 C6<br>接收:FE 01 01 00 61 9C<br>读取DO  $1#$  $2#$  $3#$  $-9#$  $\bullet$  $\bullet$ C  $\bullet$  $\bullet$ C O C O C 安装<br>接收取 :FE 01 00 00 00 04 29 C6<br>:FE 01 01 00 61 9C  $11\%$  $12\#$  $13\%$  $14\pi$  $15#$ 16#  $17\%$  $18\%$  $19\#$  $20\%$ 深戦!!!<br>发送:FE 02 00 00 00 04 6D C6<br>接收:FE 02 01 00 91 9C<br>炭波:FE 01 00 00 00 04 29 C6<br>炭波:FE 01 01 00 61 9C 波特率设置 9600 ■■ 读取 | 设置 | 波特率 工作模式 正常模式 读取  $\overline{\phantom{a}}$ 设置 |接收: FE 02 00 00 00 04 6D 05<br>|接取DI<br>|接取DI<br>|接收: FE 02 00 00 00 04 6D 06<br>|接收: FE 02 00 00 00 19 6C  $\overline{\phantom{a}}$ 设置 | 开关时间 (0.1s) 10 偏移地址 0 读取 | 读取 设置 T  $\mathbb{H}$ 读取 UU<br>发送: FE 01 00 00 00 04 29 C6<br>接收: FE 01 01 00 61 9C 继电器模式 手动模式 ▼ 10  $0.1s$ 控制成功 北京聚英翱翔电子有限公司 10:07:05

指令生成说明:对于下表中没有的指令,用户可以自己根据 modbus 协议生成

## <span id="page-13-0"></span>**4**、指令列表

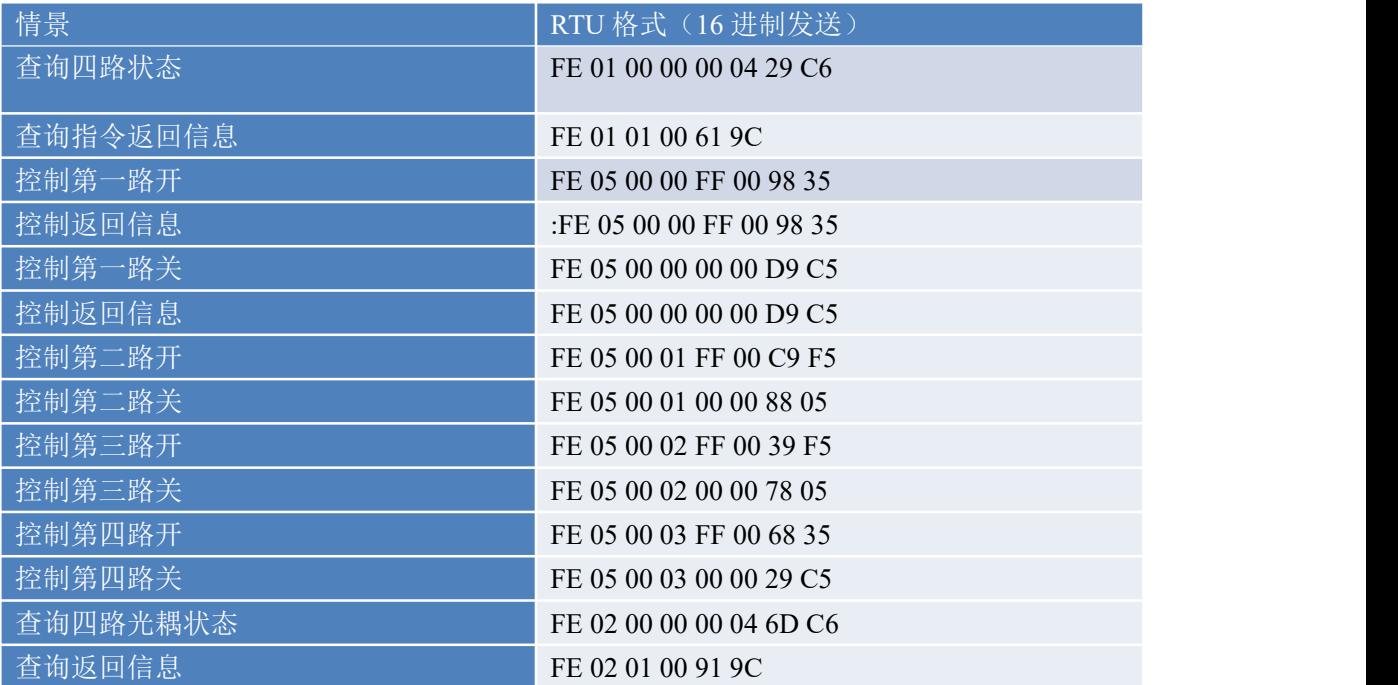

## <span id="page-14-0"></span>**5**、指令详解

#### **5.1**、输出

控制 1 路开关量(以第一路开为例,其他通道参照本例)

发送码:FE 05 00 00 FF 00 98 35

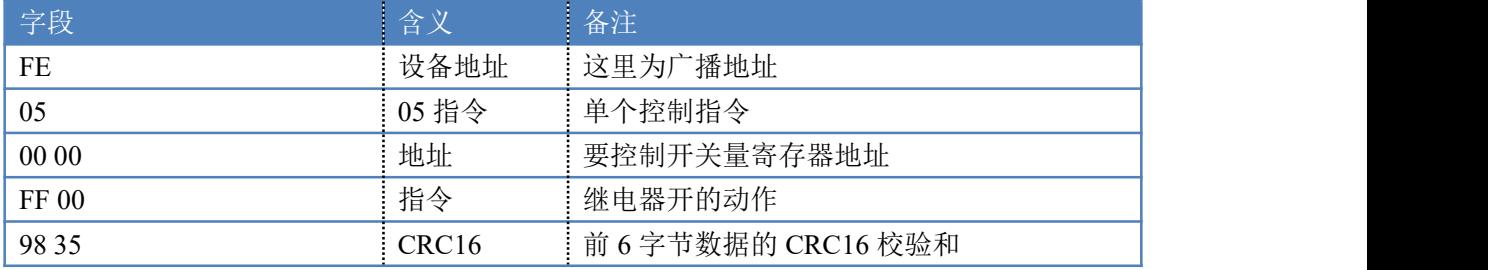

采集卡返回信息:

返回码: FE 05 00 00 FF 00 98 35

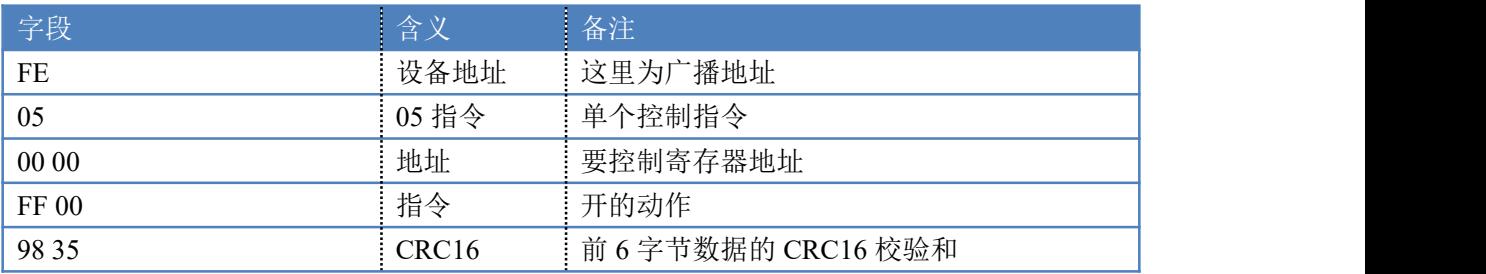

## **5.2**、全开全关指令

全开全关指令解析 全开发送码:FE 0F <sup>00</sup> <sup>00</sup> <sup>00</sup> <sup>04</sup> <sup>01</sup> FF <sup>31</sup> D2 全断发送码:FE 0F <sup>00</sup> <sup>00</sup> <sup>00</sup> <sup>04</sup> <sup>01</sup> <sup>00</sup> <sup>71</sup> <sup>92</sup>

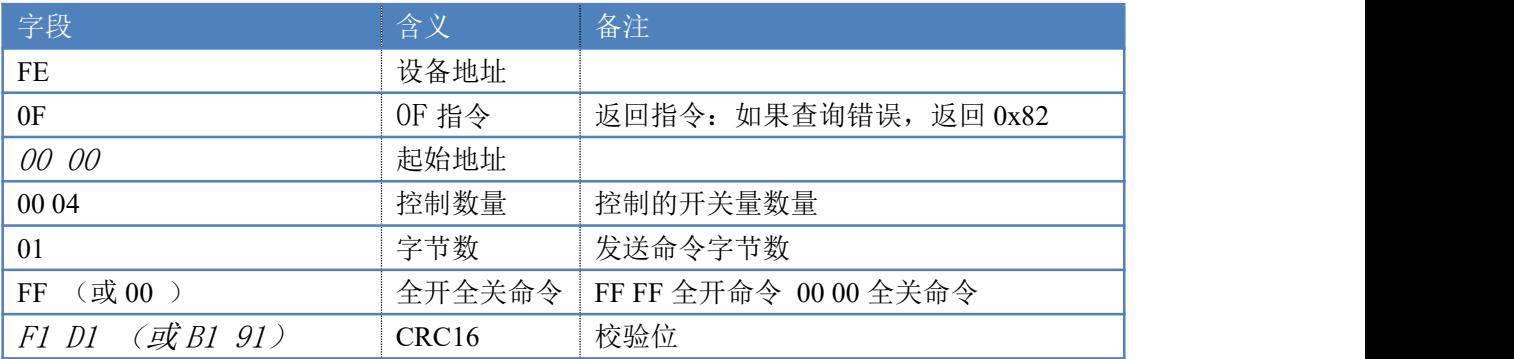

#### 全开返回码: FE OF 00 00 00 04 D6 C6 全断返回码:FE 0F <sup>00</sup> <sup>00</sup> <sup>00</sup> <sup>04</sup> D6 C6

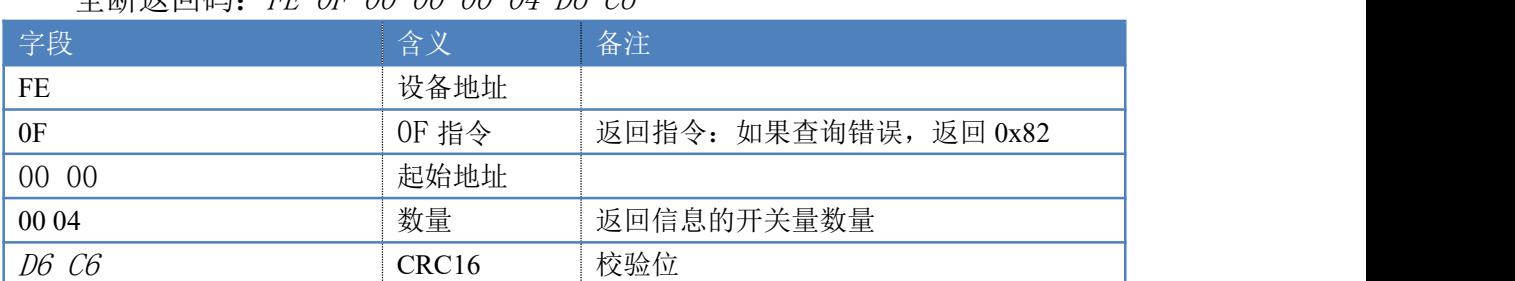

#### **5.3**、光耦输入

查询光耦

#### 发送码:*FE 02 00 00 00 04 6D C6*

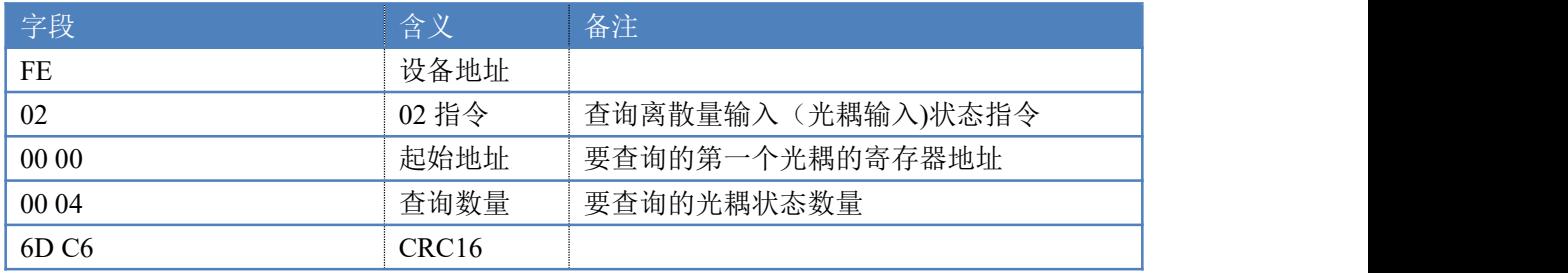

#### 光耦返回信息:

#### 返回码:FE 02 01 01 50 5C

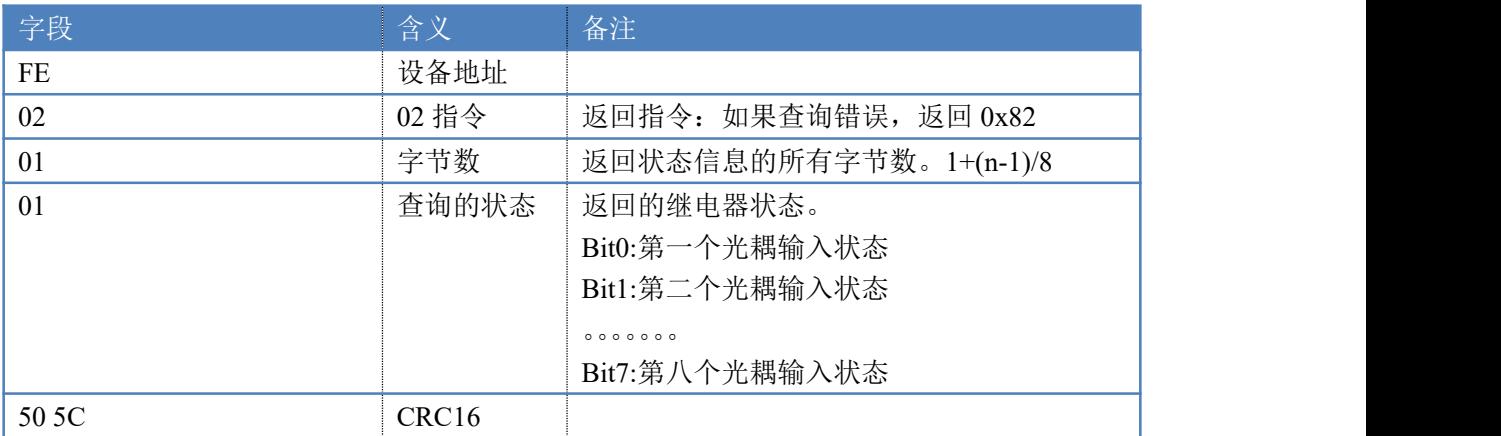

#### <span id="page-15-0"></span>十一、常见问题与解决方法

#### **1**、继电器板卡供电后使用 **232** 接口无法建立通信,无法控制

首先测试不同波特率是否可以控制,485 接口注意 A+、B-线以及屏蔽线,屏蔽线不是 必须,但在通信误码率大的情况下必须接上,即便距离很近也可能出现此类情况。

#### **2**、总线,挂载了大于 **1** 个的设备,我以广播地址 **254** 发送继电器 **1** 吸和,但并不是所有模 块的继电器 **1** 吸和。

广播地址在总线上只有一个设备时可以使用,大于 1 个设备时请以拨码开关区分地址来 控制,否则会因为模块在通信数据的判断不同步上导致指令无法正确执行。

#### **3**、西门子 **PLC** 与设备不能正常通讯

西门子 485 总线 AB 定义与设备相反。